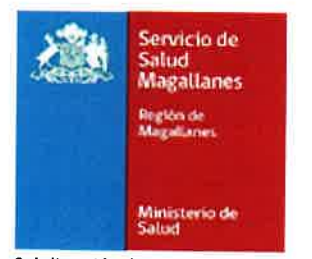

Subdirección de Gestión y Desarrollo de Personas Departamento Desarrollo Organizacional

# RESOLUCIÓN EXENTA Nº 1875

# PUNTA ARENAS, 15 de marzo de 2022

VISTOS: Resolución Nº 6/29.03.2019 de la Contraloría General de la República; DS N°140/2004 Reglamento Orgánico de los Servicios de Salud; D.F.L. N°01/2005, que fija Texto Refundido, Coordinado y Sistematizado del Decreto Ley 2763/79 y Leyes 18.933 y 18.469; Ley N° 20.880, sobre Probidad en la Función Pública y Prevención de los Conflictos de Intereses, y su reglamento contenido en el Decreto Supremo N° 2, de 2016, del Ministerio Secretaría General de la Presidencia; Resolución Exenta N° 6692/12.08.2021 que establece la nueva Estructura Orgánica de la Dirección del Servicio Salud Magallanes; en uso de las facultades que confiere el Decreto Exento Nº 59/13.09.2021 del Ministerio de Salud que establece orden de subrogancia de la Dirección del Servicio de Salud Magallanes; y

#### **CONSIDERANDO:**

1. Que, con el objeto de alcanzar el debido cumplimiento del principio de probidad, la Ley Nº 20.880, ha determinado aquellos funcionarios que deben declarar sus intereses y patrimonio en forma pública, en los términos y condiciones establecidos para ello. En este sentido, ha definido en el numeral 10 del artículo 4º de la citada ley, que se encuentran obligados a declarar: "las demás autoridades y personal de planta y a contrata, que sean directivos, profesionales y técnicos de la Administración del Estado que se desempeñen hasta el tercer Nivel jerárquico de la respectiva planta de la entidad o su equivalente. Para establecer la referida equivalencia deberá estarse al grado remuneratorio asignados a los empleos de que se trate y, en caso de no tener asignado un grado, al monto de las respectivas remuneraciones de carácter permanente".

2. Que, en consideración a dicha disposición y al deber que asiste a esta Dirección de Servicio en cuanto a su cumplimiento, dicto la siguiente:

### RESOLUCIÓN:

1. APRUÉBESE, a contar de la fecha de la presente resolución, "Guía de Apoyo ¿Cómo realizar mi Declaración de Intereses y Patrimonio?" del Departamento de Desarrollo Organizacional de la Subdirección de Gestión y Desarrollo de Personas del Servicio de Salud Magallanes.

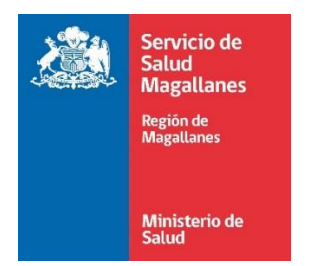

Subdirección de Gestión y Desarrollo de Personas Departamento Desarrollo Organizacional

# Guía de Apoyo ¿Cómo realizar mi Declaración de Intereses y Patrimonio?

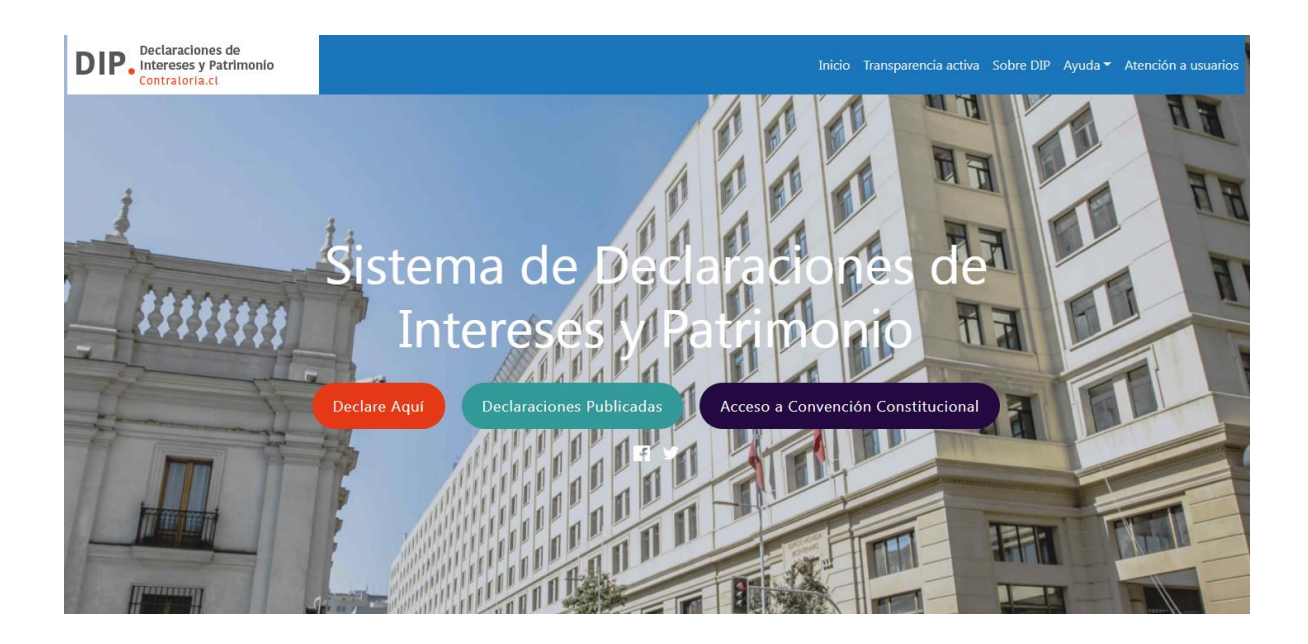

**AÑO 2022**

#### **I. INTRODUCCIÓN**

El 2 de septiembre de 2016 entró en vigencia la Ley N° 20.880, sobre Probidad en la Función Pública y Prevención de los Conflictos de Intereses, y su reglamento contenido en el Decreto Supremo N° 2, de 2016, del Ministerio Secretaría General de la Presidencia.

La ley introdujo importantes cambios en la regulación existente sobre la materia, ampliando los sujetos obligados a declarar, el contenido de la declaración y la oportunidad en que ésta debe presentarse.

Además, estableció que la Contraloría General de la República está a cargo de fiscalizar la oportunidad, integridad y veracidad del contenido de las declaraciones de intereses y patrimonio de las autoridades, funcionarios públicos y prestadores de servicios a honorarios de los organismos a que alude el Capítulo 1° de su Título II. En general, se trata de funcionarios de los órganos de la Administración del Estado que no sean autónomos. Esta disposición entró en vigencia el viernes 2 de septiembre de 2016.

Las normativas aludidas señalan que este Organismo de Control está a cargo de administrar un Sistema de Información, que permite el acceso permanente de los declarantes a un Formulario Electrónico Único, a su contenido, a los campos requeridos y a las declaraciones efectuadas.

La vía para realizar las declaraciones de patrimonio e intereses es electrónica, a través página web de la Contraloría General de la República [www.declaracionjurada.cl.](http://www.declaracionjurada.cl/) Sólo excepcionalmente se recibirán declaraciones en soporte papel en caso de falla técnica del sistema.

En cuanto a las fechas y plazos para dar cumplimiento con este requisito legal son:

- Para aquellos funcionarios que ingresen en sus funciones deberán presentar su primera declaración dentro de los 30 días siguientes de la fecha de asumido el cargo.
- Para aquellos funcionarios a quienes corresponde presentar su declaración por pertenecer a los niveles de jerarquía indicados, deberán actualizarla durante el mes de Marzo, esto es desde el 01 al 31 de Marzo de cada año, ambas fechas inclusive de una manera impostergable.
- Para aquellos funcionarios que cesan en el desempeño de sus funciones dentro de los 30 días posteriores del cese.

La presente guía de apoyo busca entregar la orientación necesaria para los funcionarios y funcionarias dependientes del Servicio de Salud Magallanes que deban cumplir con esta obligación legal.

#### **II. OBTENCIÓN DE CLAVE UNICA DEL REGISTRO CIVIL**

Debido a que el sistema mencionado requiere la obtención de la Clave única del Registro Civil, a continuación, se indica cómo obtenerla, si Ud. ya posee la clave, remítase al paso 2.

Obtener clave única: Este trámite a su vez, se lleva a cabo en dos etapas:

- **Vía telemática:** a través de una videollamada con un ejecutivo del Registro Civil. Ingresa en http://codigo.registrocivil.cl y agenda tu atención. Una hora antes de la cita recibirás un correo con el link a la videollamada, que podrás realizar desde tu computador o celular. Debes tener tu cédula de identidad y sólo debe ser realizada por el titular.
- **Presencialmente:** en cualquier oficina del Servicio de Registro Civil e Identificación o de la red ChileAtiende, solicitándola en el mesón de atención presentando tu cédula de identidad vigente. También puedes obtenerla en los tótems de autoatención Civil Digital del Servicio de Registro Civil e Identificación o de la red ChileAtiende, utilizando tu cédula y huella dactilar.
- **En línea:** Luego el declarante debe ingresar a [www.claveunica.gob.cl](http://www.claveunica.gob.cl/) y pinchar el link "Activa tu Clave". Posteriormente, ingresar el RUN y código de activación que le fue entregado, siga los pasos que ahí se indican y cree su contraseña de clave única, la cual debe tener al menos seis caracteres (letras y números para que sea más segura).

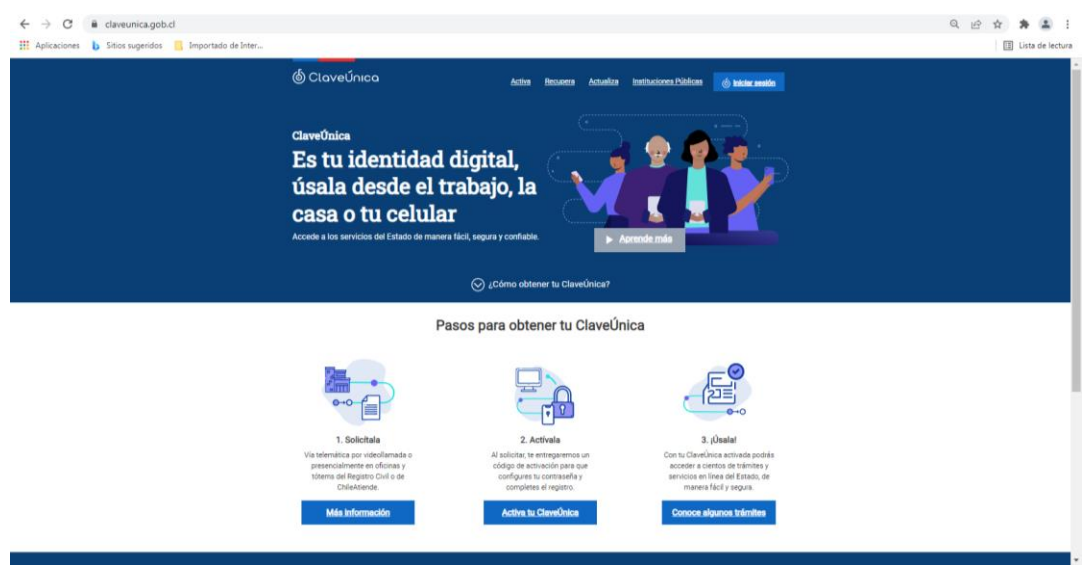

#### **III. ANTECEDENTES PARA COMPLETAR DIP**

**1. Individualización completa del funcionario o autoridad declarante**, indicando su número de Rol Único Nacional; estado civil y su régimen patrimonial, si corresponde; domicilio en Chile o en el extranjero; profesión u oficio; órgano o servicio en el que se desempeña; cargo o función y lugar en que se desempeña en Chile o en el extranjero; grado jerárquico o asimilación a grado o remuneración; y fecha de asunción del cargo. Asimismo, se deberá individualizar el nombre completo y Rol Único Nacional de su cónyuge o conviviente civil, de sus hijos sujetos a patria potestad cuyos bienes estén sometidos a la administración del declarante y de las personas que este tenga bajo tutela o curatela.

#### **2. Indicación de la fecha y lugar** en que se presenta.

**3. Individualización de todas las actividades profesionales,** laborales, económicas, gremiales o de beneficencia, sean o no remuneradas, que realice o en que participe el declarante, incluidas las realizadas en los doce meses anteriores a la fecha de asunción del cargo.

**4. Singularización de bienes inmuebles situados en el país o en el extranjero.** Respecto de los ubicados en Chile, deberá indicarse su ubicación, rol y valor del avalúo fiscal, fecha de adquisición, Conservador de Bienes Raíces en que se encuentra inscrito, con indicación de su número, fojas y año, litigios pendientes y las prohibiciones, hipotecas, embargos, usufructos, fideicomisos y demás gravámenes que les afecten, con mención de las respectivas inscripciones, sea que tengan estos bienes en propiedad, copropiedad, comunidad, propiedad fiduciaria o cualquier otra forma de propiedad.

En relación con el inmueble localizado en el extranjero, deberá indicarse el país y ciudad en donde se ubica; su dirección; fecha de adquisición; forma de propiedad que se ejerce sobre él y el valor corriente en plaza del mismo, en los términos del artículo 46 bis de la ley N°16.271. Asimismo, se deberá incluir aquellos inmuebles ubicados en Chile o en el extranjero sobre los cuales se ejerzan otros derechos reales distintos de la propiedad.

**5. Individualización de los derechos de aprovechamiento de aguas y concesiones de que sea titular el declarante,** con indicación del tipo de derecho -consuntivo o no consuntivo, permanente o eventual y continuo, discontinuo o alternado-; naturaleza del agua; nombre del álveo o cauce del que provienen las aguas, si lo tuviere, y la región en que se ubica; entidad que otorgó el derecho; número y año de la resolución que concedió el derecho, y rol del expediente.

**6. Singularización de concesiones de las que sean titulares los declarantes con indicación del tipo de concesión**; órgano que la otorgó; acto mediante el cual se otorgó la concesión, y número y año de registro e indicación del registro en que consta, si se tratare de concesiones registrables.

**7. Singularización de los bienes muebles registrables,** tales como vehículos motorizados, aeronaves, naves y artefactos navales, y cualquier otro tipo de muebles registrables, con indicación de su tipo o descripción del mismo; número y año de inscripción en el respectivo registro; marca; modelo; año de fabricación; número de placa patente o matrícula, según sea el caso; tonelaje, según sea el caso; avalúo fiscal o tasación, indicando su valor en pesos, y gravámenes.

**8. Individualización de toda clase de derechos o acciones,** de cualquier naturaleza, que tenga el declarante en comunidades, sociedades o empresas constituidas en Chile, con indicación del título (derecho o acción); nombre o razón social de la comunidad, sociedad o empresa; Rut de la persona jurídica; giro registrado en el Servicio de Impuestos Internos; cantidad de acciones y/o porcentaje que tiene el declarante en dichas entidades; fecha de adquisición de las acciones o derechos; el valor corriente en plaza o, a falta de este, el valor libro de la participación que tiene, y gravámenes.

Asimismo, el declarante deberá singularizar las acciones o derechos en entidades constituidas en el extranjero, indicando el título (derecho o acción); país; nombre o razón social de la entidad; fecha de adquisición; valor corriente en plaza; cantidad de acciones y/o porcentaje que tiene el declarante en dichas entidades, y gravámenes.

Cuando los derechos o acciones de los que sea titular el declarante le permitan ser controlador de una sociedad, tanto nacional como extranjera, en los términos del artículo 97 de la ley Nº 18.045, o influir decisivamente en la administración o en la gestión de ella en los términos del artículo 99 de la misma ley, también deberán incluirse los bienes inmuebles, derechos, concesiones y valores a que se refieren las letras b), c) y f) del artículo 7º de la ley N° 20.880, y los derechos y acciones de los que trata este artículo que pertenezcan a dichas comunidades, sociedades o empresas, en los términos referidos precedentemente.

**9. Singularización de valores que tengan los obligados a declarar,** distintos de los señalados en el numeral anterior, a que se refiere el inciso primero del artículo 3º de la ley N° 18.045, sea que se transen o no en bolsa, tanto en Chile como en el extranjero, incluyendo aquellos emitidos o garantizados por el Estado, por las instituciones públicas centralizadas o descentralizadas y por el Banco Central de Chile, indicando título o documento; nombre o razón social de la entidad emisora de los valores; país en que se emitieron los valores; fecha de adquisición; cantidad que representa; tipo de moneda; valor corriente en plaza, y gravámenes.

**10. Singularización del o los contratos de mandato especial de administración de cartera** de valores que mantengan los declarantes conforme a lo establecido en el Capítulo 2° del Título III de la ley Nº 20.880, con indicación la razón social y Rut de la persona jurídica mandataria; fecha de celebración del contrato de mandato especial de administración de cartera de valores; notaría pública o consulado de Chile donde fue otorgado, según corresponda, y el valor comercial global de la cartera de activos entregada en administración a la fecha de la declaración, conforme a lo informado por el mandatario en la última memoria anual presentada.

**11. Enunciación del conjunto global del pasivo que mantengan obligados,** en su equivalente en pesos, siempre que en total ascienda a un monto superior a cien unidades tributarias mensuales. Además, deberán declarar el monto, tipo de obligación y el nombre del acreedor de cada deuda que, individualmente considerada, supere las cien unidades tributarias mensuales.

**12. Singularización de los bienes del cónyuge -**si el obligado se encuentra casado bajo el régimen de sociedad conyugal-, o del conviviente civil, en el caso que tenga un acuerdo de unión civil vigente bajo el régimen de comunidad de bienes. Si el sujeto obligado está casado bajo cualquier otro régimen patrimonial o es conviviente civil sujeto al régimen de separación de bienes, la declaración de los bienes del cónyuge o conviviente civil será voluntaria. También será voluntaria la declaración de los bienes de la cónyuge casada bajo el régimen de sociedad conyugal que conformen su patrimonio reservado. En estos casos, el declarante deberá contar con el consentimiento, expreso y por escrito, de su cónyuge o conviviente civil para declarar sus bienes, lo que deberá indicar en su declaración. Sin perjuicio de lo expuesto, el sujeto obligado deberá singularizar en su declaración las actividades económicas, profesionales o laborales que conozca de su cónyuge o conviviente civil, en los mismos términos que dispone el reglamento respecto del declarante.

**13. Individualización de los bienes de los hijos sujetos a patria potestad** y personas bajo tutela o curatela del declarante en los mismos términos que dispone la normativa respecto del declarante. La declaración de los bienes del hijo sujeto a patria potestad que no se encuentren bajo la administración del declarante, será voluntaria.

**14**. **Los sujetos obligados a efectuar dicha declaración podrán** declarar voluntariamente toda otra posible fuente de conflicto de intereses, tales como actividades no comprendidas en el período de doce meses anteriores a la declaración, enunciación del pasivo contraído por el declarante por un monto igual o inferior a cien unidades tributarias mensuales, individualización de parientes no comprendidos en el artículo 12 del reglamento, o bienes muebles distintos de los comprendidos en el artículo 17 de ese precepto.

#### **IV. PASO A PASO PARA COMPLETAR EN PLATAFORMA DIP**

1. **Ingresar a la plataforma DIP,** en la dirección **www.declaracionjurada.cl**, donde necesitará utilizar su Clave Única, obtenida desde el Servicio de Registro Civil e Identificación (SRCeI).

 $\sigma$  as **DIP**, Declaraciones de na de ,,,,,, Inte H

Una vez conectado en la página, debe seleccionar la opción "Declare Aquí"

**2. Ingresar su Clave Única**

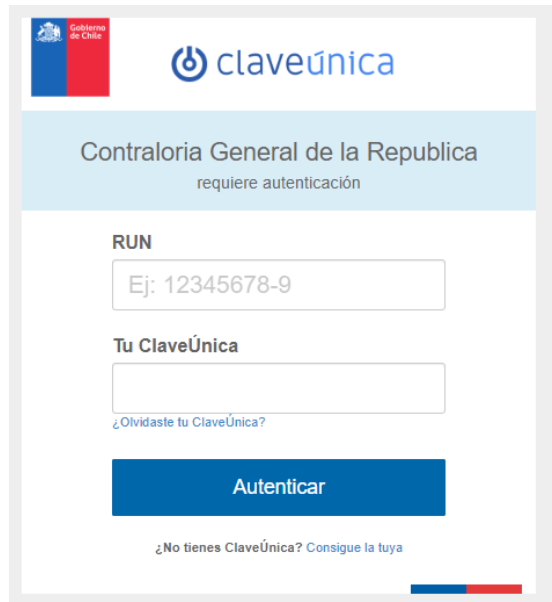

#### **3. Seleccionar la opción que corresponda**

Usted podrá ingresar todas las veces que quiera a su declaración, antes de enviarla a la firma del Jefe de Servicio, en ese estado la Declaración se mantendrá en borrador, por lo tanto, debe seleccionar la opción Continuar con Declaración Pendiente. Si es primera vez que ingresa al sistema o no tiene una declaración en borrador, debe seleccionar Registrar Nueva Declaración.

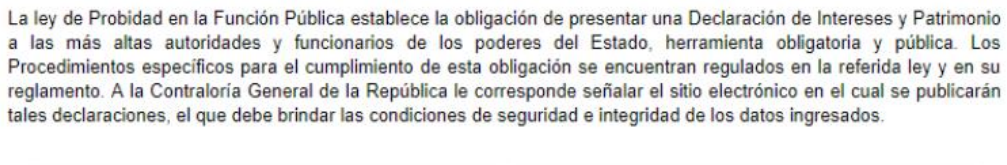

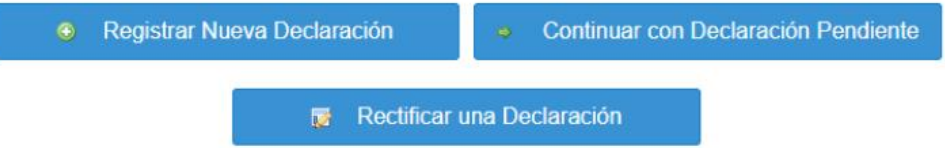

3.1 Seleccionar registrar Nueva Declaración, podrá utilizar la opción de hacer su DIP con la Declaración del año anterior (primera opción), de lo contrario, debe seleccionar registrar una nueva declaración.

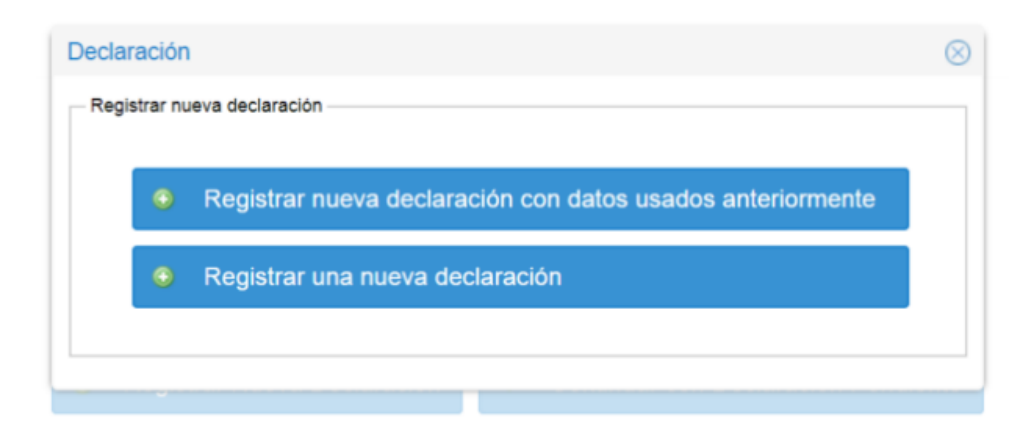

3.2 Si utiliza la opción de registrar declaración con datos anteriores, deberá indicar si es justo la del año anterior o de años previos.

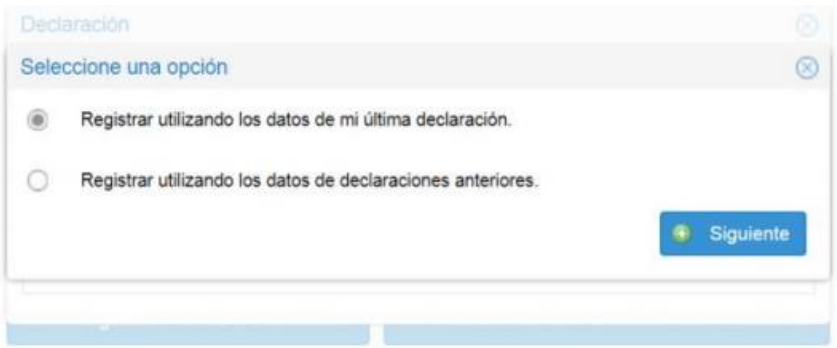

3.3 Al seleccionar una opción aparecerá el formulario que contiene en su zona izquierda un menú donde están los títulos de cada contenido y en la zona derecha la información que debe ir completando o actualizando.

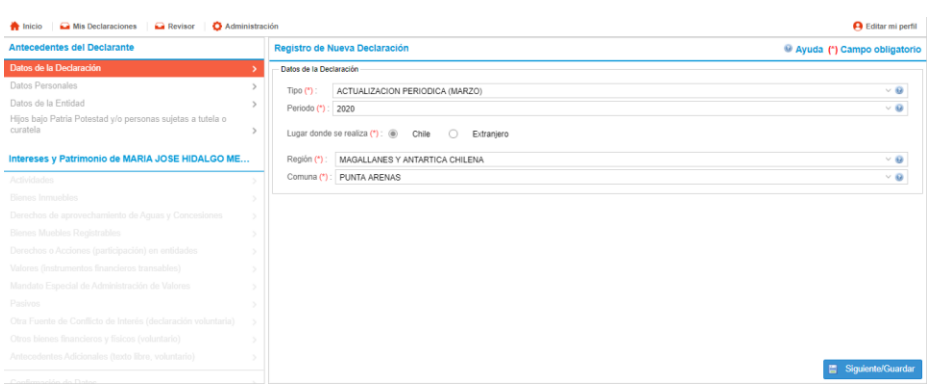

En el campo TIPO las opciones son las siguientes:

- **PRIMERA DECLARACIÓN (POR ASUNCIÓN DE CARGO):** Debe ser seleccionada cada vez que se efectúa la DIP dentro de los 30 siguientes días a la asunción en el nuevo cargo.
- **EXTUALIZACIÓN PERIODICA DE MARZO:** debe seleccionarse cada vez que se realiza la DIP dentro del mes de marzo de cada anualidad.
- **POR CESE DE FUNCIONES:** se selecciona al momento de efectuar la DIP dentro de los 30 días posteriores al cese de funciones.
- RECTIFICACIÓN A REQUERIMIENTO DE ÓRGANO FISCALIZADOR: se escoge este tipo al momento de rectificar o completar el contenido de la DIP, debido a la solicitud de la Contraloría General, realizada a través del respectivo apercibimiento motivado por una DIP incompleta o inexacta.
- **PRESENTACIÓN A REQUERIMIENTO DE ÓRGANO FISCALIZADOR:** se escoge este tipo al momento de rectificar o completar el contenido de la DIP, debido a la solicitud de la Contraloría General, realizada a través del respectivo apercibimiento motivado por la falta de oportunidad. Es decir, no cumplir los 30 días por ingreso o cese o la actualización de marzo.
- ACTUALIZACIÓN VOLUNTARIA: se escoge este tipo cuando el sujeto actualiza voluntariamente y en cualquier momento del año su DIP. (exceptuando marzo, pues esa actualización es obligatoria)

**DECLARACIÓN VOLUNTARIA:** este tipo de DIP se debe escoger por todos aquellos declarantes que no se encuentren dentro del universo de sujetos obligados a efectuar una DIP, según lo dispuesto en la ley N°20.880 y su reglamento.

- **4.** Luego deberá confirmar o editar sus datos personales.
- **5.** El paso siguiente es indicar los datos de su cargo.

Se debe tener presente lo siguiente:

- SERVICIO/ENTIDAD: Servicio de Salud Magallanes
- **CARGO O FUNCIÓN**: Debe elegir el que corresponda de acuerdo al cargo que ud. desempeña, si ninguno se ajusta, debe enviar un email [desarrolloorganizacional.ssm@redsalud.gov.cl](mailto:desarrolloorganizacional.ssm@redsalud.gov.cl) para solicitar que se cree el cargo en la lista.
- **TIPO DE SUJETO OBLIGADO:** se debe elegir la opción *10. DIRECTIVOS,*  PROFESIONALES Y TÉCNICOS QUE SE DESEMPEÑEN HASTA EL TERCER NIVEL

*JERÁRQUICO O SU EQUIVALENTE.* O bien aquella que usted considere que más le representa, sin embargo, NO SE DEBE seleccionar las opciones del 1 al 4, pues corresponden a otros sujetos y al elegir alguna de ellas, su DIP quedará pública.

GRADO: Debe indicar su grado, de acuerdo a como aparece en su liquidación de sueldos.

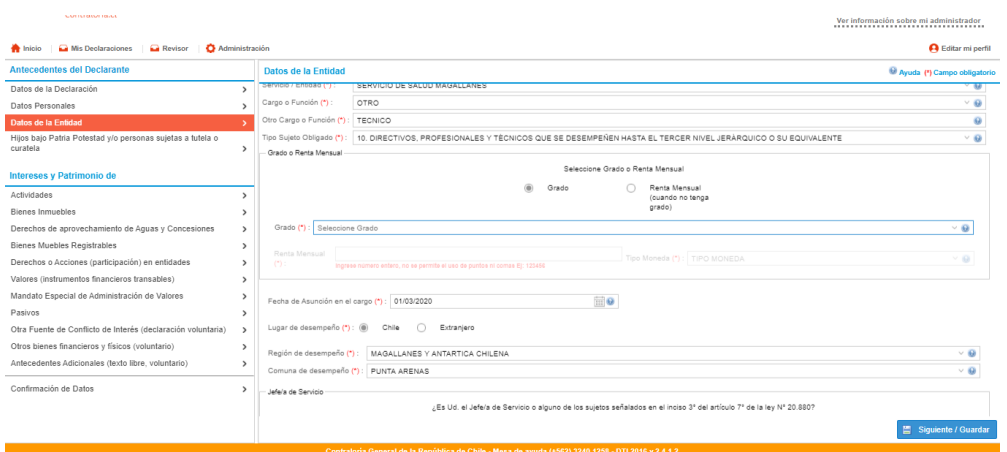

**6.** En la misma pantalla anterior le preguntará si usted es el Jefe de Servicio, a lo cual debe responder que NO, pues el único Jefe de Servicio es el Director del Servicio.

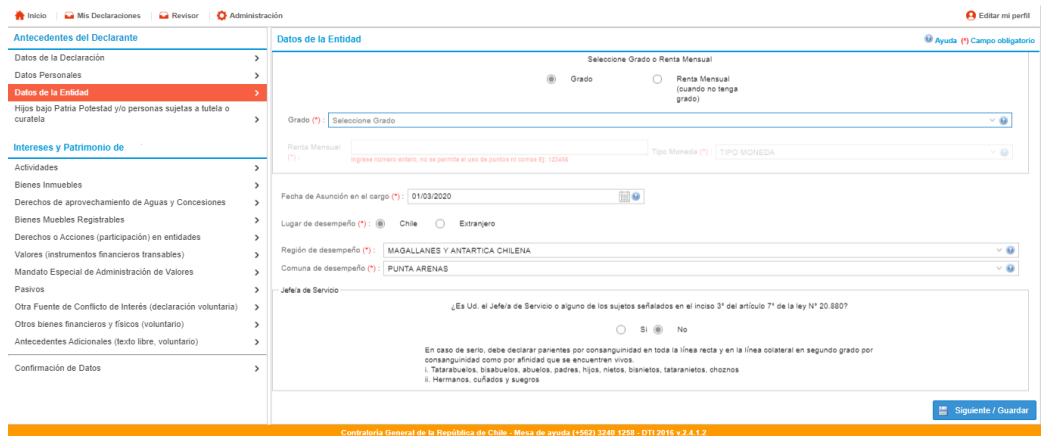

**7.** En la siguiente sección deberá indicar la información de sus hijos(as) si corresponde.

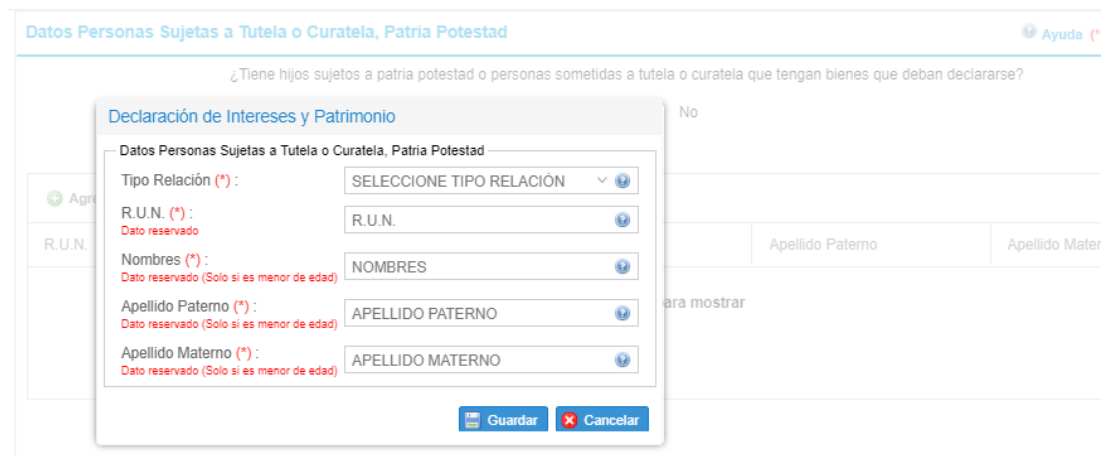

**8.** A continuación debe ingresar la información de sus actividades profesionales, utilizar el botón agregar o editar según corresponda.

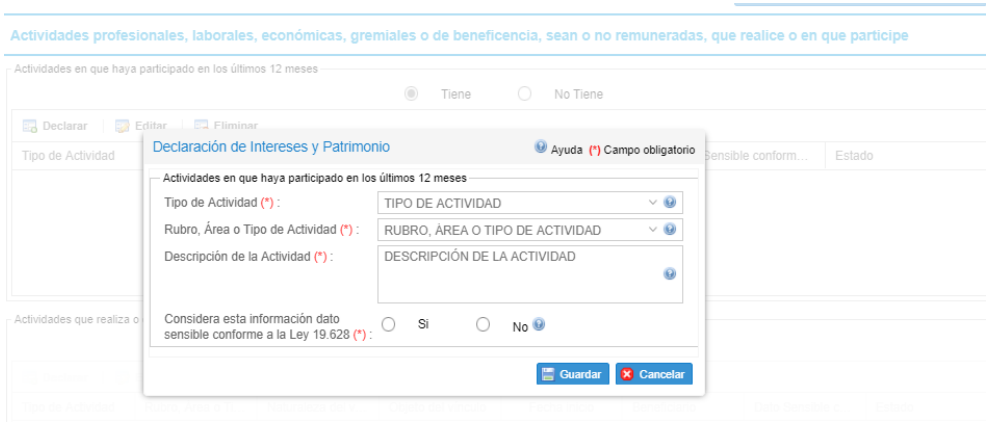

Ahora le corresponderá ingresar la información de sus bienes inmuebles, tanto en Chile como en el Extranjero. Recordar tener a mano la información indicada previamente, pues la requerirá para ingresar. Para agregar más de una propiedad, pinchar en el botón *Declarar.*

Es importante recordar que:

eble Situado en Chile

- Si está utilizando los datos del año anterior o anteriores, recuerde actualizar los avalúos fiscales.
- Si han habido en periodos anteriores, errores en la digitación de los valores de los avalúos fiscales, asegurarse que las cifras están correctas. No utilizar decimales, sino números enteros.
- En caso de departamentos con bodega y estacionamiento, se debe realizar un ingreso de propiedad por cada uno.
- Por otro lado, los créditos hipotecarios deben registrarse en gravámenes/prohibiciones.

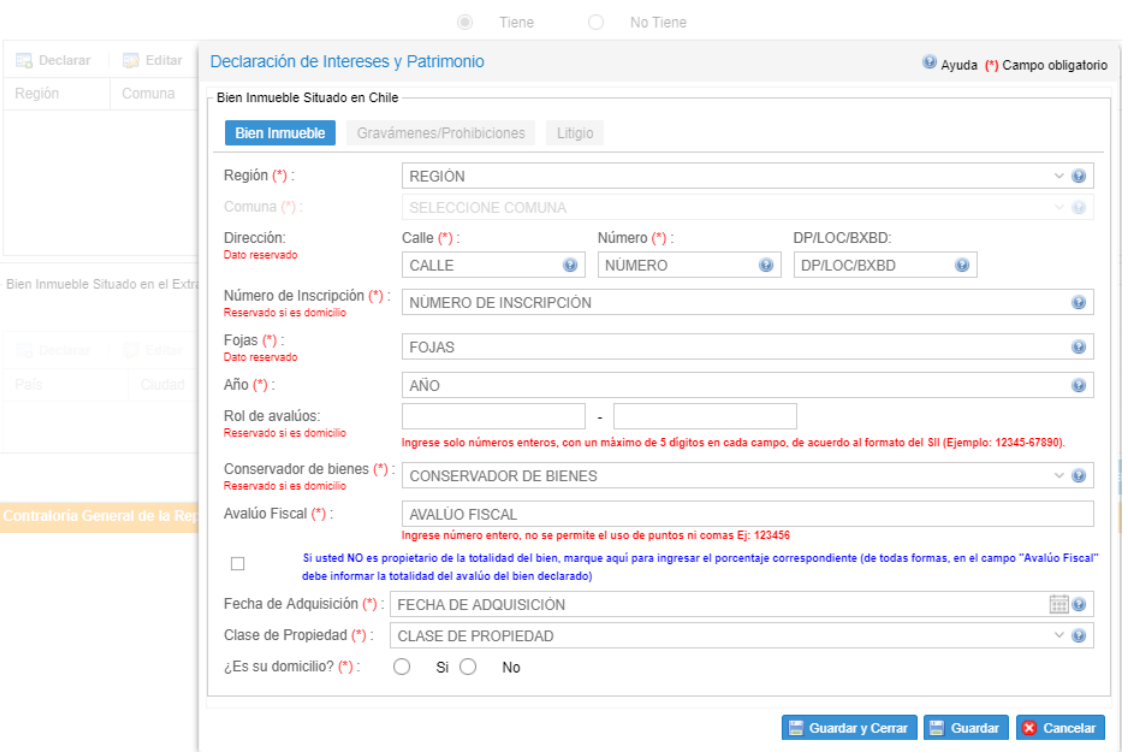

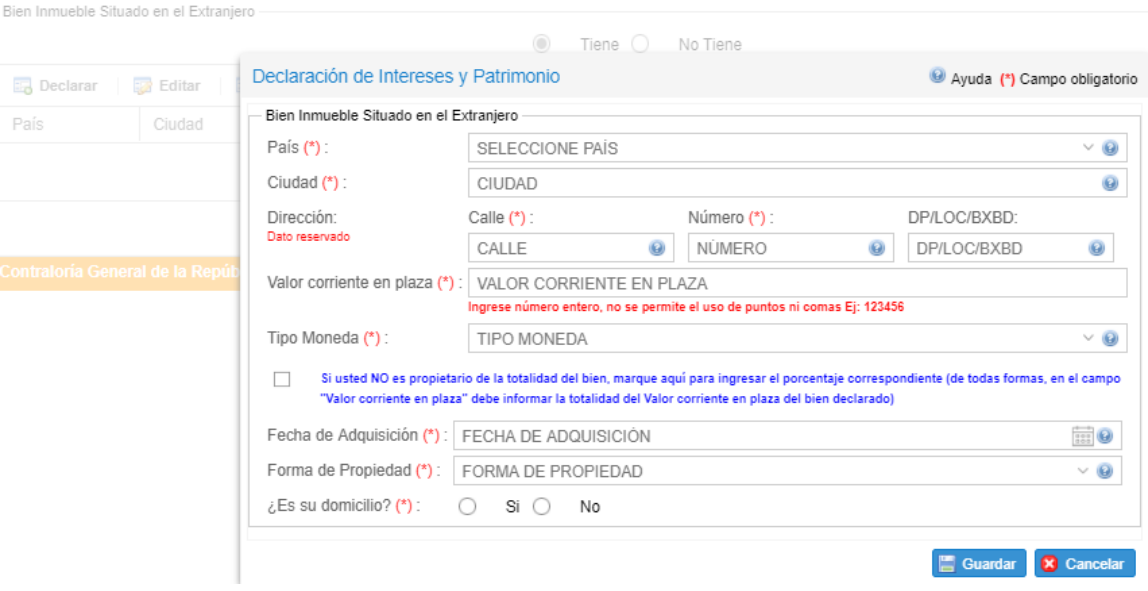

Ahora le corresponderá ingresar la información si cuenta con derechos de aguas y concesiones.

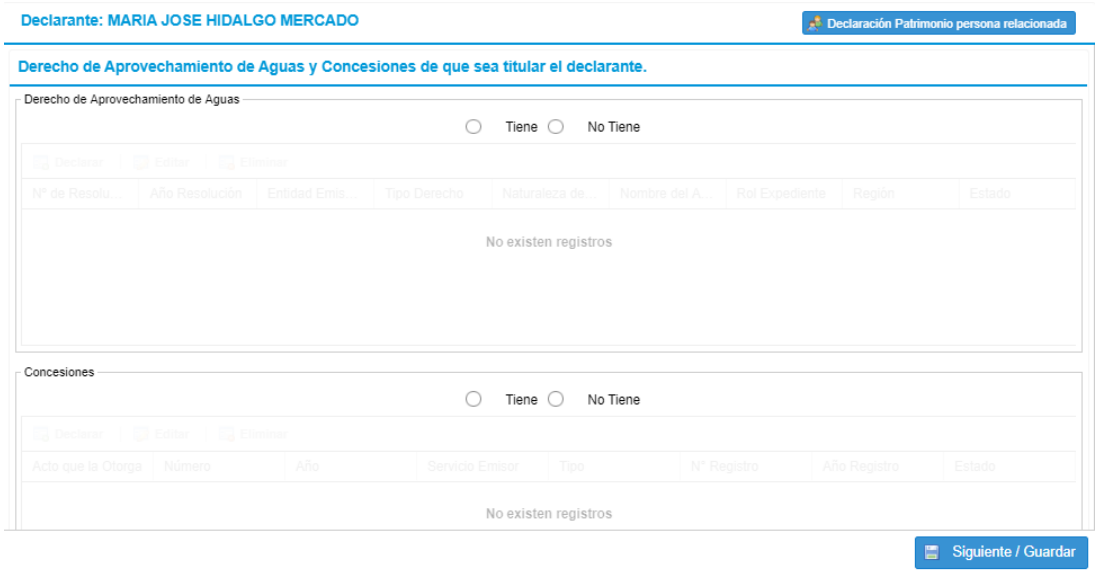

**9.** A continuación corresponde ingresar la información de los Bienes Muebles: vehículos motorizados, aeronaves o naves, otros bienes muebles. Es importante tener el padrón a mano, dado que requerirá la información para completar los datos de su vehículo.

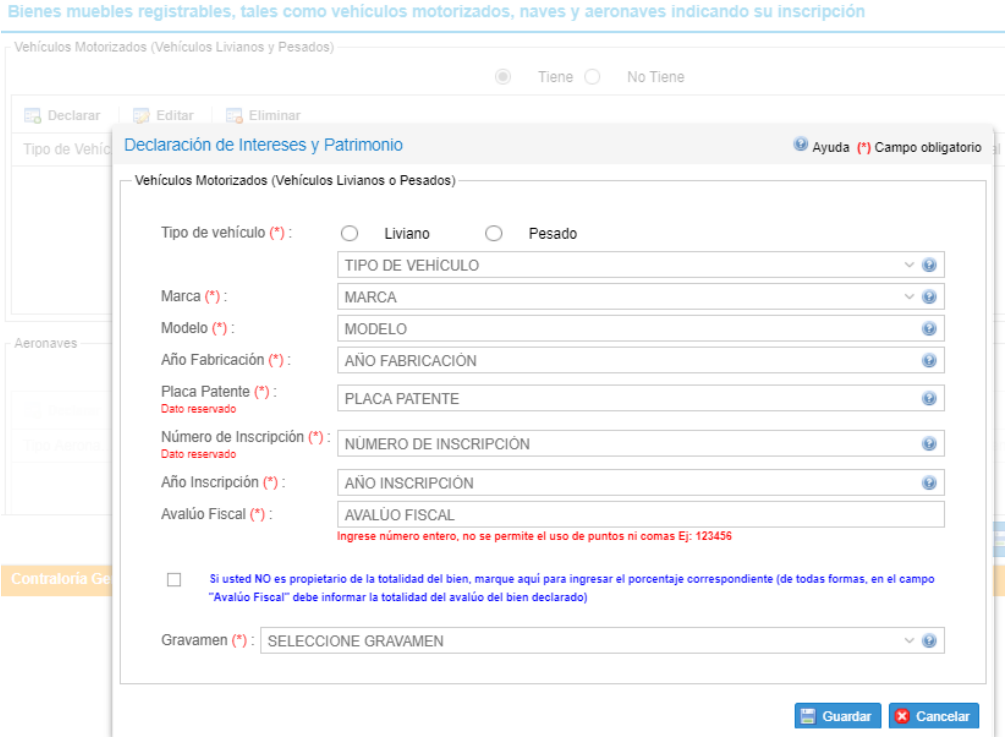

**10.** El punto siguiente son los derechos o acciones, en Chile y en el Extranjero. Requerirá los valores corrientes en plaza o valores libro para ingresarlos.

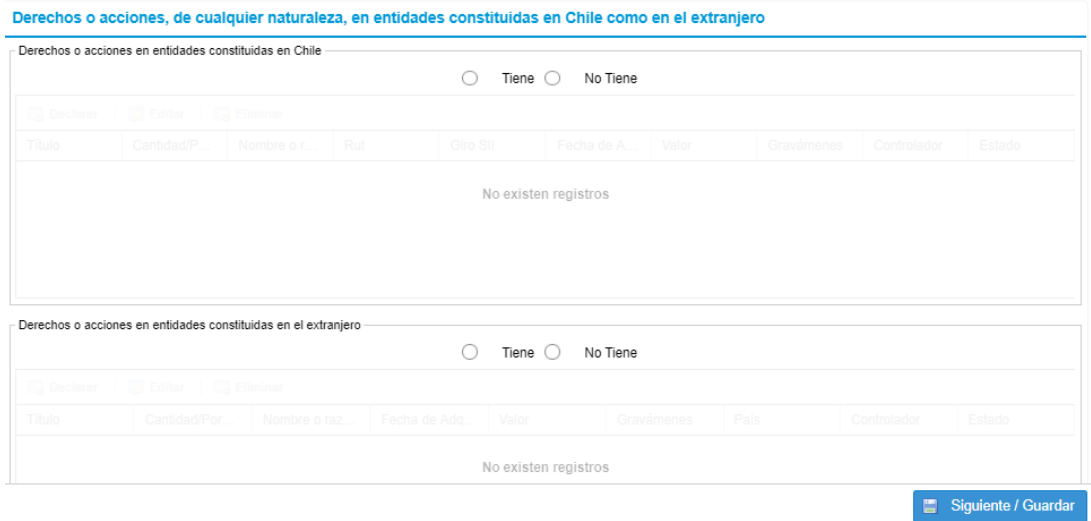

#### Derechos o acciones, de cualquier naturaleza, en entidades constituidas en Chile como en el extranjero - Derechos o acciones en entidades constituidas en Chile - $\circledcirc$  Tiene  $\circlearrowright$  No Tiene Declarar Declaración de Intereses y Patrimonio Ayuda (\*) Campo obligatorio Título Derechos Controlador ├─ Derechos o acciones en entidades constituidas en Chile ────── Título (derecho o acción) (\*) : TÍTULO (DERECHO O ACCIÓN)  $\vee$   $\bullet$ Cantidad o Porcentaje (\*) : C Cantidad C Porcentaje CANTIDAD O PORCENTAJE | CAINTIDAD O PORCEINTAJE<br>| Ingrese el valor correspondiente en pesos chilenos, solo con números enteros, no se permite el uso de puntos ni comas<br>| Ej.: 123456 Derechos o accio NOMBRE O RAZÓN SOCIAL DE LA EMPRESA Nombre o razón social de la empresa (\*) :  $\bullet$  $Rut$   $(*)$  : **RUT**  $\ddot{\mathbf{Q}}$

GIRO REGISTRADO SII

 $\bigcirc$  Valor corriente

GRAVAMENES

FECHA ADQUISICIÓN

 $\dot{9}$ 

 $\overline{121}$ <sup>O</sup>

 $\vee$  0

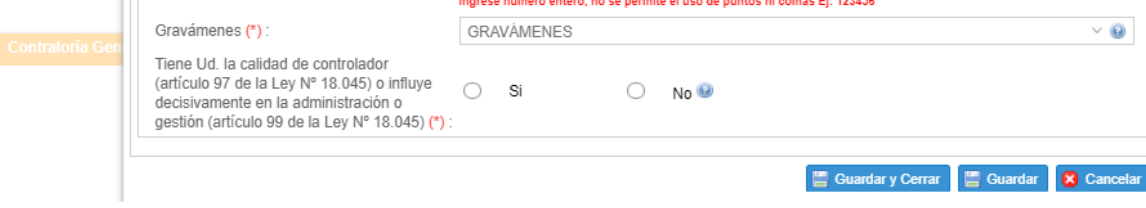

Derechos o acciones en entidades constituidas en el extraniero -

Giro registrado SII (\*) :

Fecha Adquisición (\*):

Valor corriente en plaza o Valor libro (\*) :

 $\bullet$  Tiene  $\circ$  No Tiene

VALOR CORRIENTE EN PLAZA O VALOR LIBRO Ingrese número entero, no se permite el uso de puntos ni comas Ej: 123456

 $\bigcirc$  Valor libro

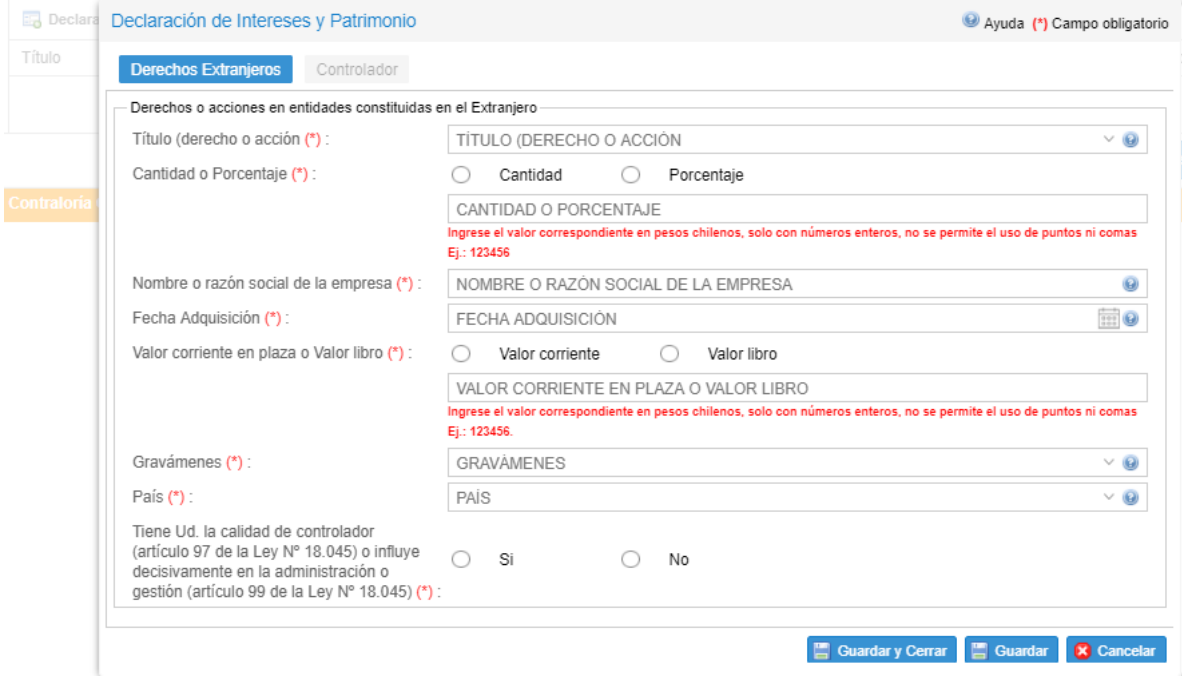

**11.** A continuación debe ingresar los valores que se transen o no en bolsa, tanto en Chile como en el extranjero.

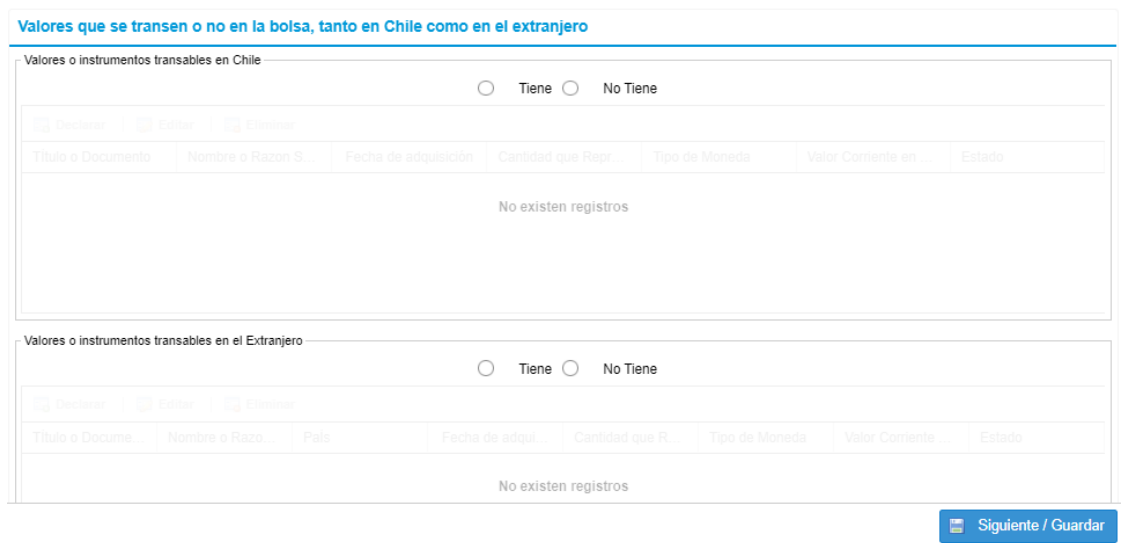

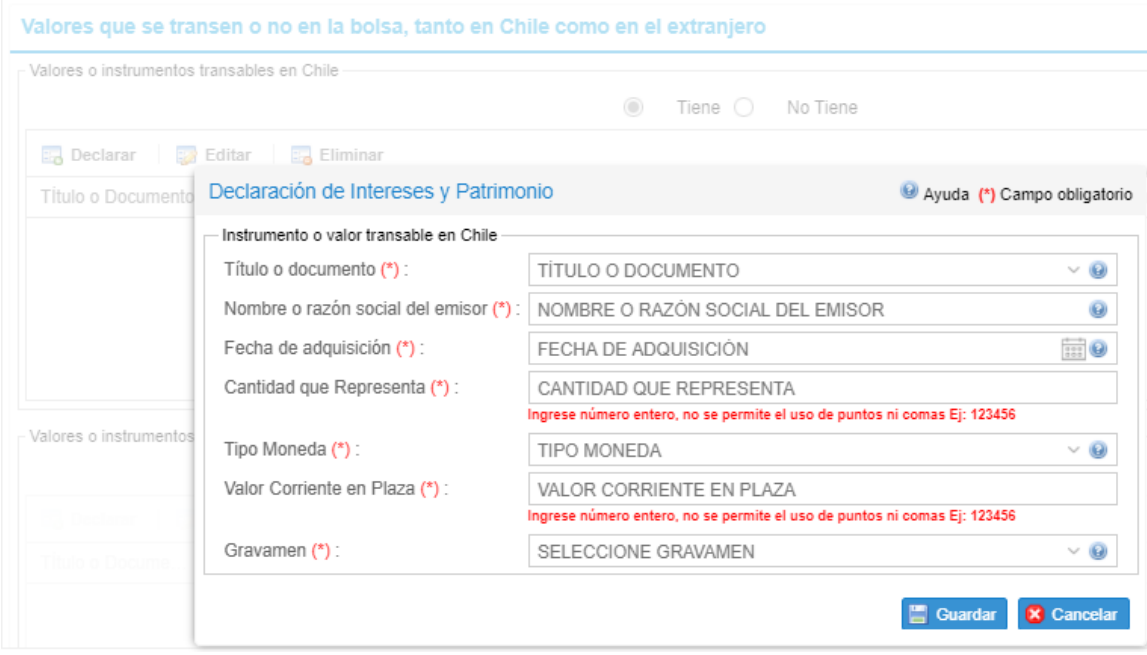

Valores o instrumentos transables en el Extranjero

 $\circledcirc$  Tiene  $\circlearrowright$  No Tiene

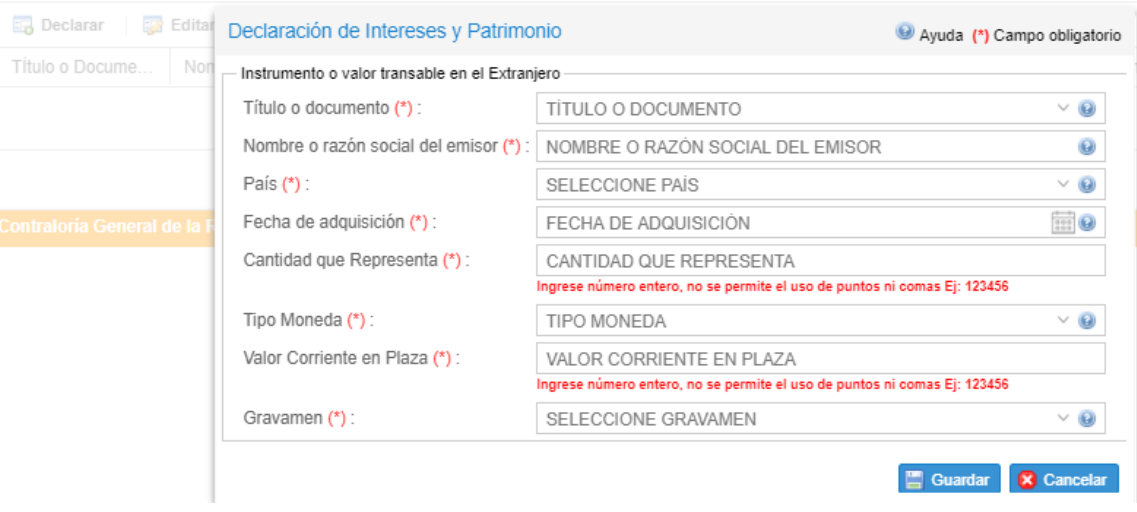

Ahora debe ingresar los contratos de mandato especial de administración de cartera de valores.

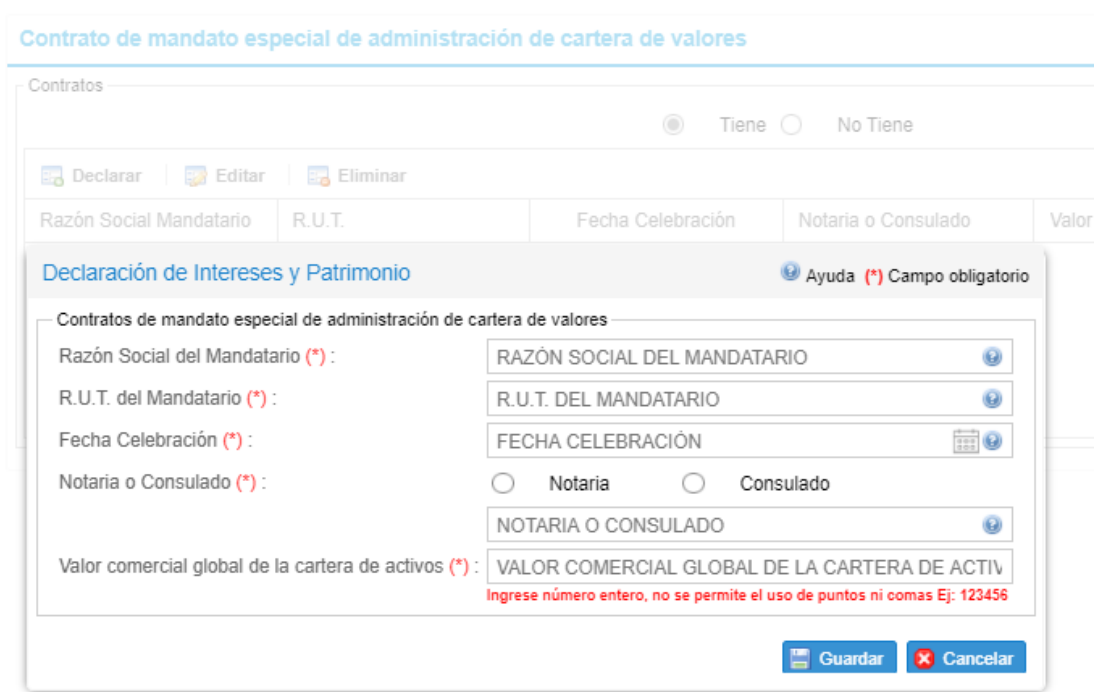

**12.** Ahora debe ingresar los pasivos. Sólo debe ingresar pasivos, si la suma total de éstos supera las 100 UTM, un monto aproximado de \$5.553.700 a marzo de 2022.

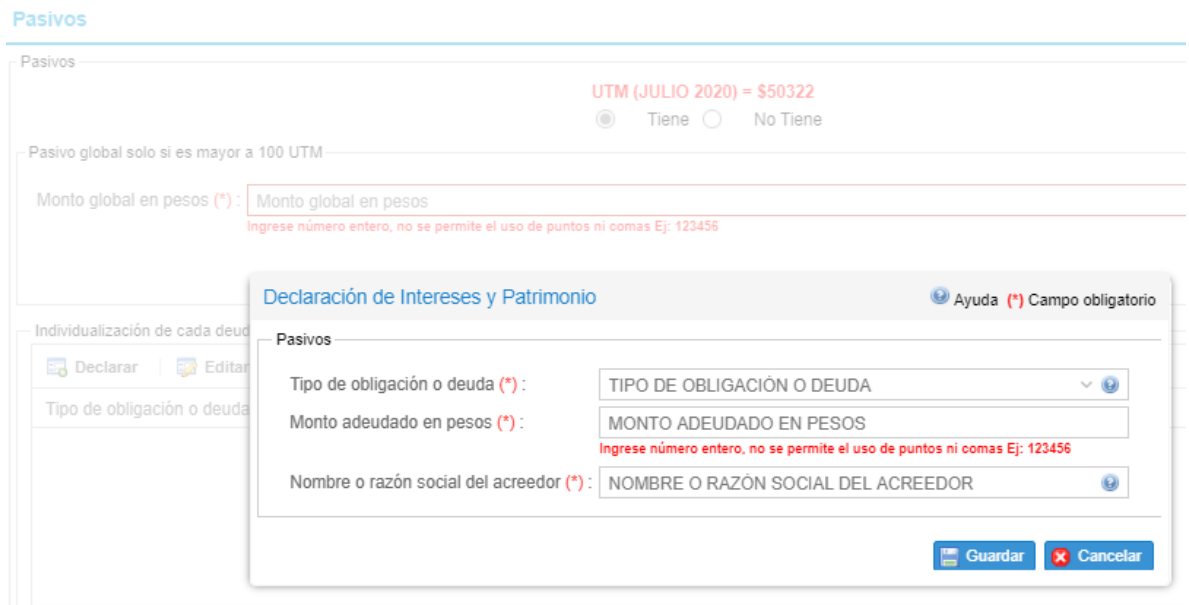

**13.** En la sección Otra Fuente, deberá agregar toda fuente de conflicto que no quedó cubierta por las secciones anteriores.

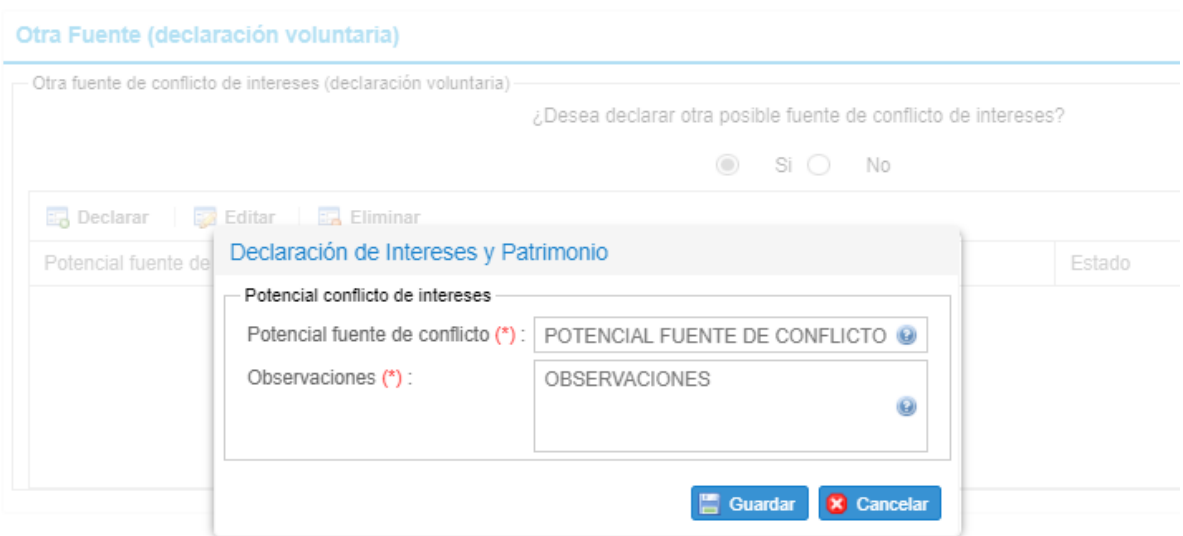

**14.** En la Sección Otros Bienes podrá declarar voluntariamente los bienes que no fueron ingresados antes.

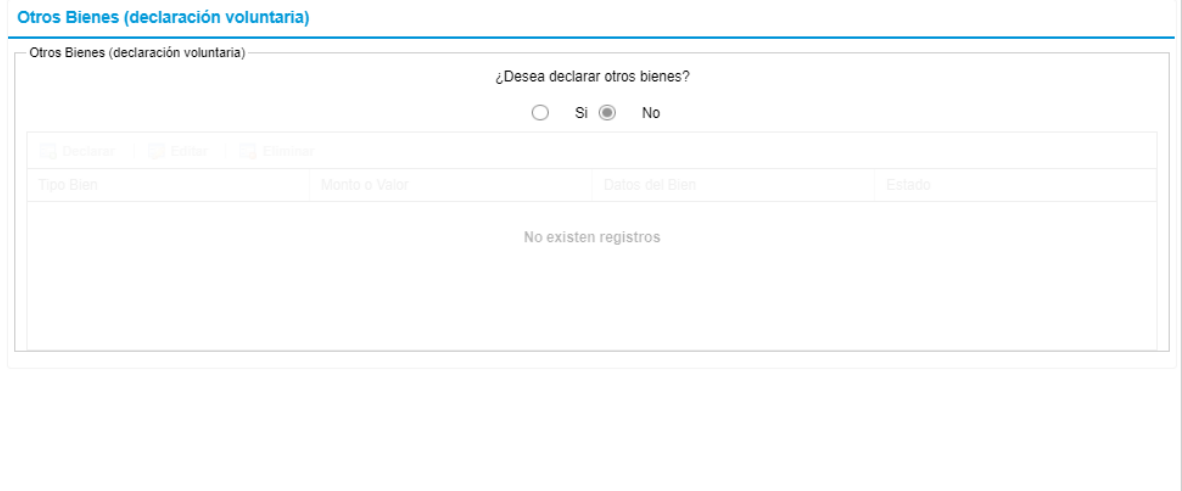

Siguiente / Guarda

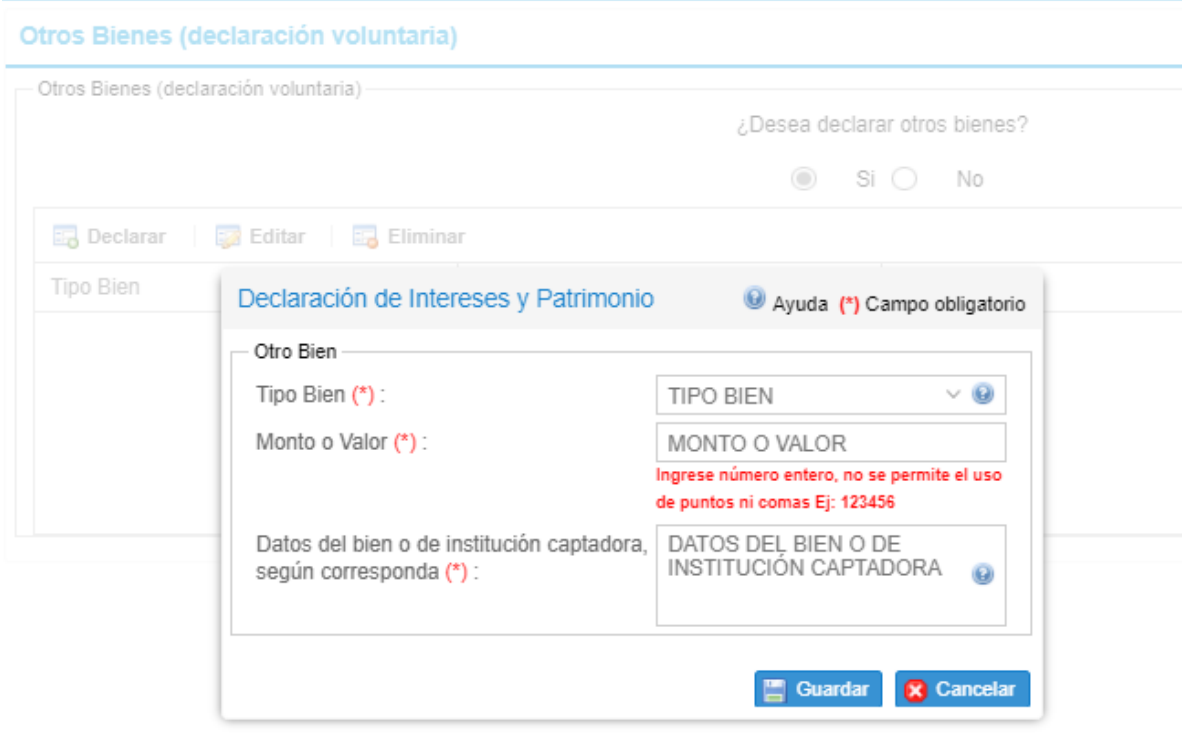

**15.** En la Sección antecedentes adicionales, podrá ingresar el texto libre que considere que corresponda, si es que lo define.

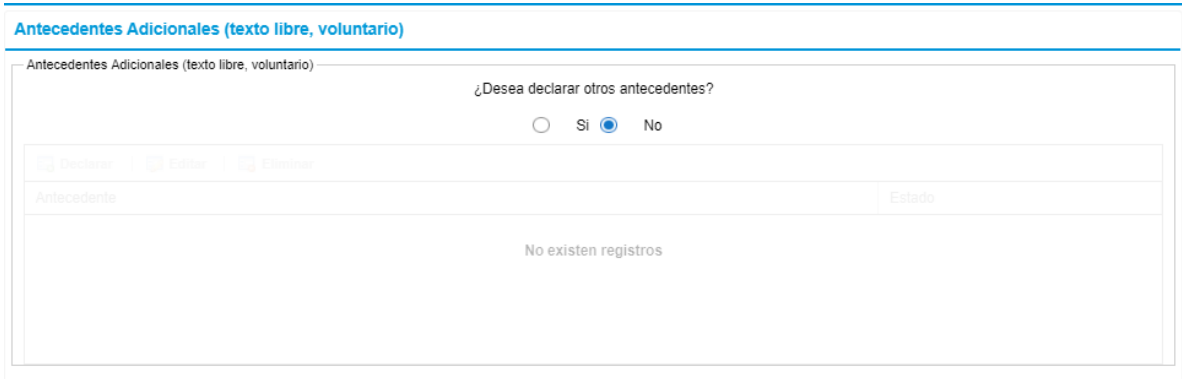

Siguiente / Guardar

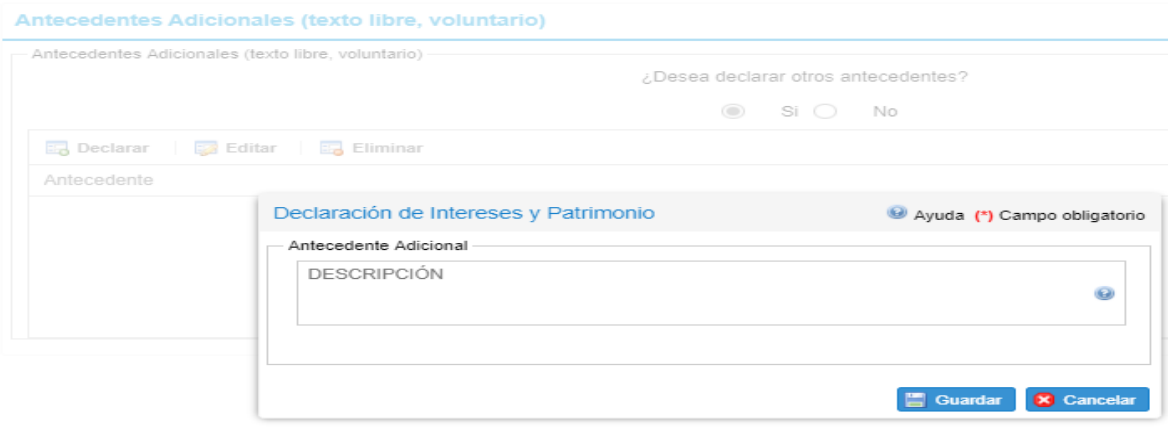

**16.** Para terminar con su DIP, debe revisar la confirmación de datos, donde saldrá marcado en rojo si hay algún error, presionando el botón editar, podrá acceder al contenido.

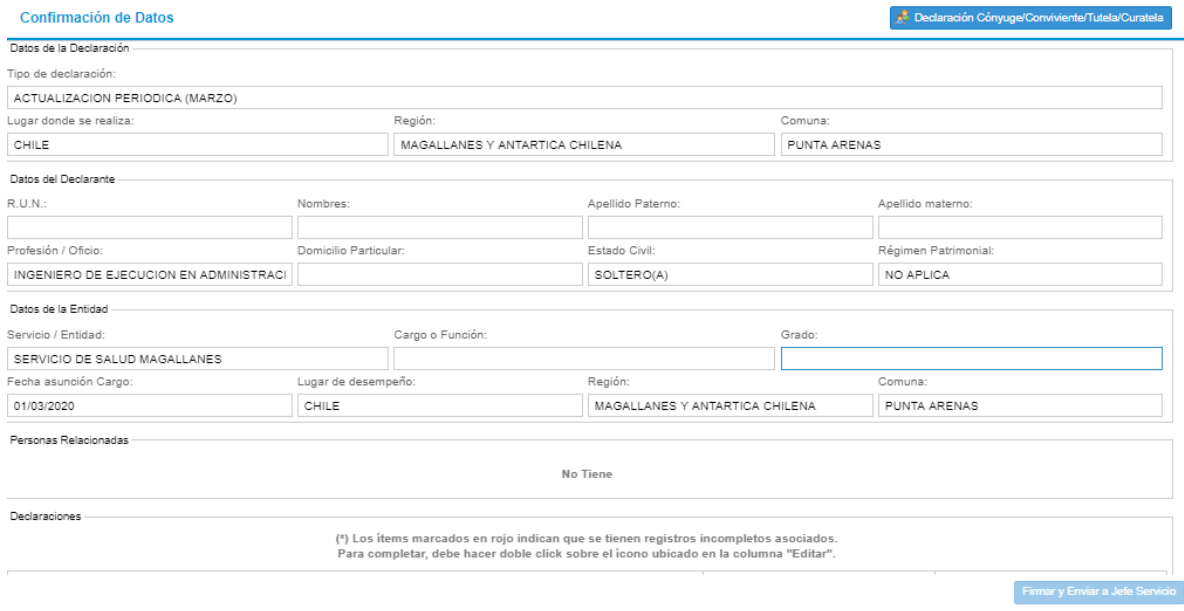

Es importante recordar que:

Estimado(a)

- Debe hacer clic en Firmar y Enviar a Jefe de Servicio, de lo contrario su declaración quedará en estado de BORRADOR y no cumplirá con su obligación legal.
- Le llegará a su email el correo de notificación de que su declaración fue enviada, como se indica en la imagen siguiente.

# Sistema de registro y fiscalización de declaraciones de intereses y patrimonio

Le Informamos que su declaración ha sido recepcionada por la Entidad Fiscalizadora correspondiente con el siguiente detalle: FECHA DE ENVÍO RUT DECLARANTE **TIPO** SERVICIO CARGO ACTUALIZACION PERIODICA (MARZO) SERVICIO DE SALUD MAGALLANES MEDICO CIRUJANO 30/04/2020 12:51:11 Este es un correo electrónico generado automáticamente. Por favor no responder.

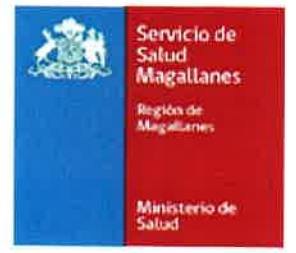

 $\mathcal{C}_{\mathcal{A},\mathcal{B}} = \mathcal{A}_{\mathcal{B}}(\mathcal{A})$ 

Subdirección de Gestión y Desarrollo de Personas Departamento Desarrollo Organizacional

2. El objetivo de este documento es orientar a los funcionarios y funcionarias dependientes del Servicio de Salud Magallanes que deban cumplir con la obligación legal contemplada en la Ley N° 20.880.

ANÓTESE, COMUNÍQUESE Y ARCHÍVESE. SALUD MAGIC SERVICIO RR DIRECTORRICARDO CONTRERAS/FAÚNDEZ **DIRECTOR (S)** m SERVICIO SALUD MAGALLANES th Asqua RCF/FRG/POM/mjh<br>
DISTRIBUCIÓN DIGITAL<br>
N°1020/<br>
\* Subd. Gestión y Desarrollo de Personas, SSM.<br>
\* Depto. Desarrollo Organizacional.<br>
\* Depto. Auditoria, SSM<br>
\* Oficina de Partes (Original)

- 
- 
-